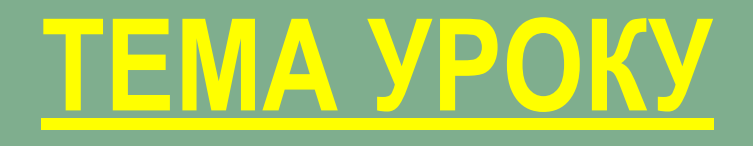

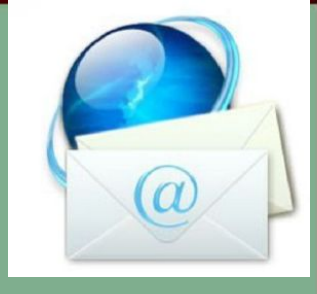

**Принципи функціонування електронної пошти. Огляд програм для роботи з електронною поштою. Робота з електронною поштою через веб-інтерфейс**

#### **Що ми дізнаємося?**

**1. Що таке електронна пошта і для чого вона призначена?**

**2. Принципи функціонування ЕП?**

**3. Які переваги має ЕП по рівняно зі звичайним листуванням?**

**4. Яке програмне забезпечення потрібно для роботи з електронною поштою?**

**5. Які протоколи призначенні для роботи з ЕП?**

**6. Що таке поштова скринька і з яких елементів вона складається?**

### **ДІЗНАЄМО СЯ НАВЧИМО СЯ**

#### **Чому ми навчимося?**

**1. Створювати поштову скриньку через вебінтерфейс?**

**2. Приєднувати файли під час відправлення поштових повідомлень**

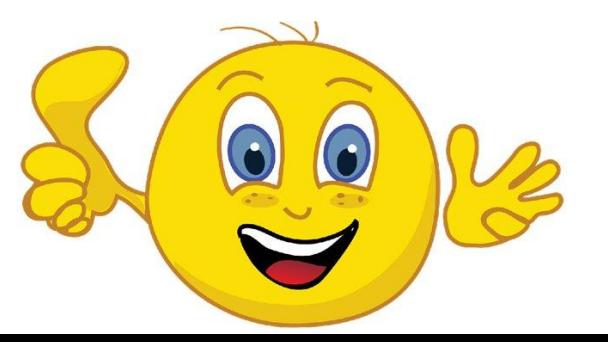

### «Плюс-мінус-цікаво»

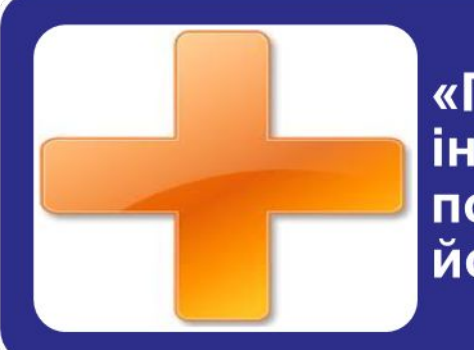

«П» - записується все, що сподобалося на уроці, інформація та форми роботи, які викликали позитивні емоції, або на думку учня можуть бути йому корисні для досягнення якихось цілей

«М» - «мінус» записується все, що не сподобалося на уроці, здалося нудним, викликало неприязнь, залишилося незрозумілим, чи інформація, яка, на думку учня, виявилася для нього не потрібній з точки зору вирішення життєвих ситуацій

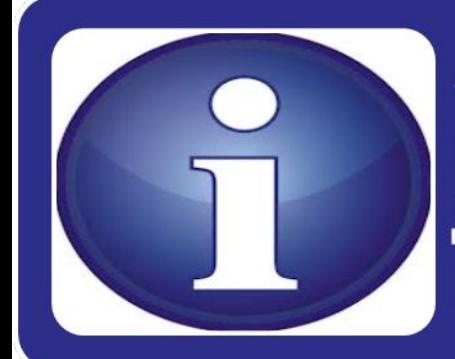

«І» - «цікаво» учні вписують усі цікаві факти, про які дізналися на уроці і що б ще хотілося дізнатися з даної проблеми, питання до вчителя

# Що таке пошта?

**Пошта** - це традиційний засіб зв'язку, що дозволяє обмінюватися інформацією, принаймні, двом абонентам.

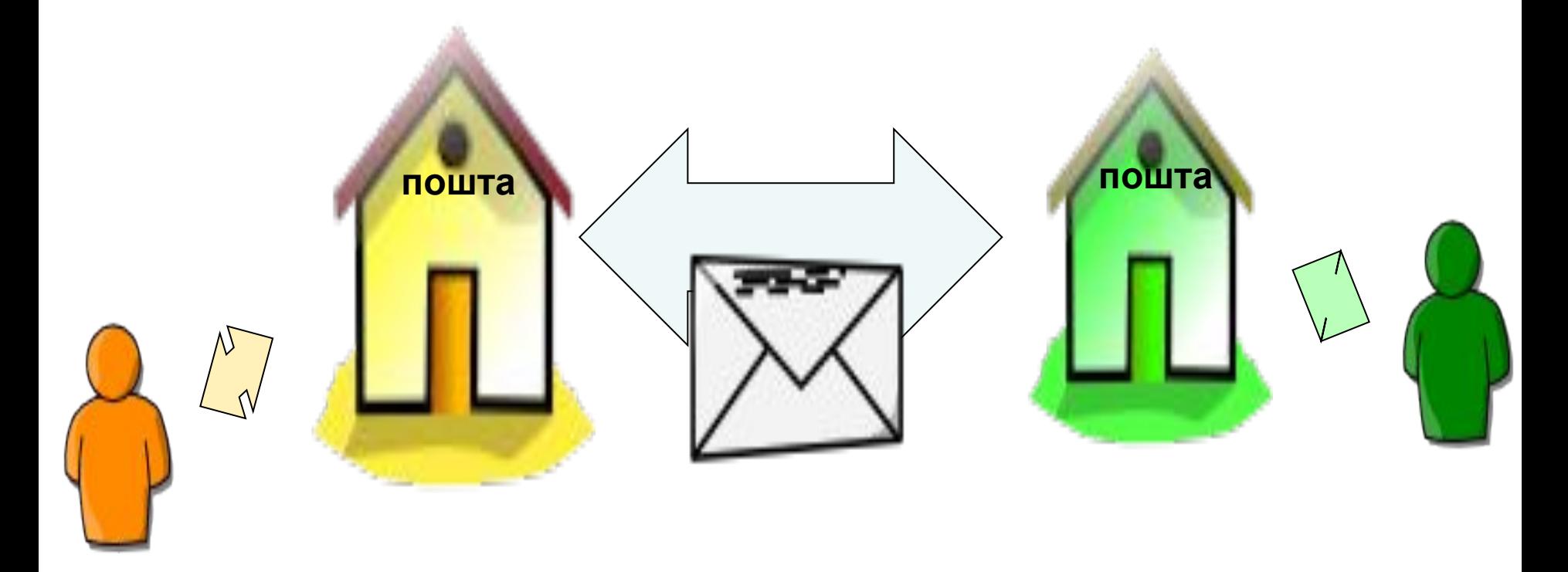

#### Ось так працює звичайна пошта.

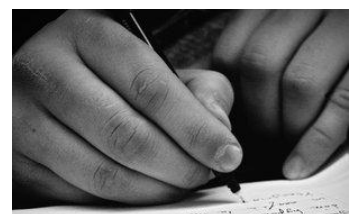

Пишемо листа

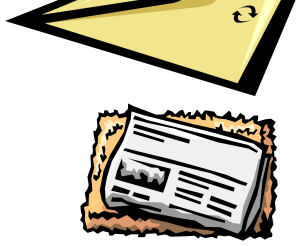

Вкладаємо в конверт

Вказуємо адресу

Несемо до поштової скриньки

Опускаємо листа у поштову скриньку

**Чекаємо.....**

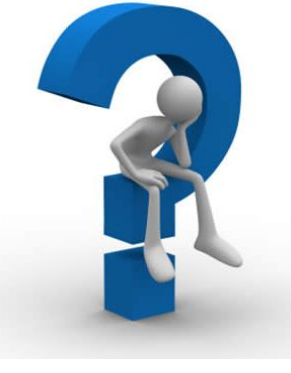

*....доки різним транспортом*

*листи прибудуть відповідно вказаній адресі.. Якщо нічого не трапиться*

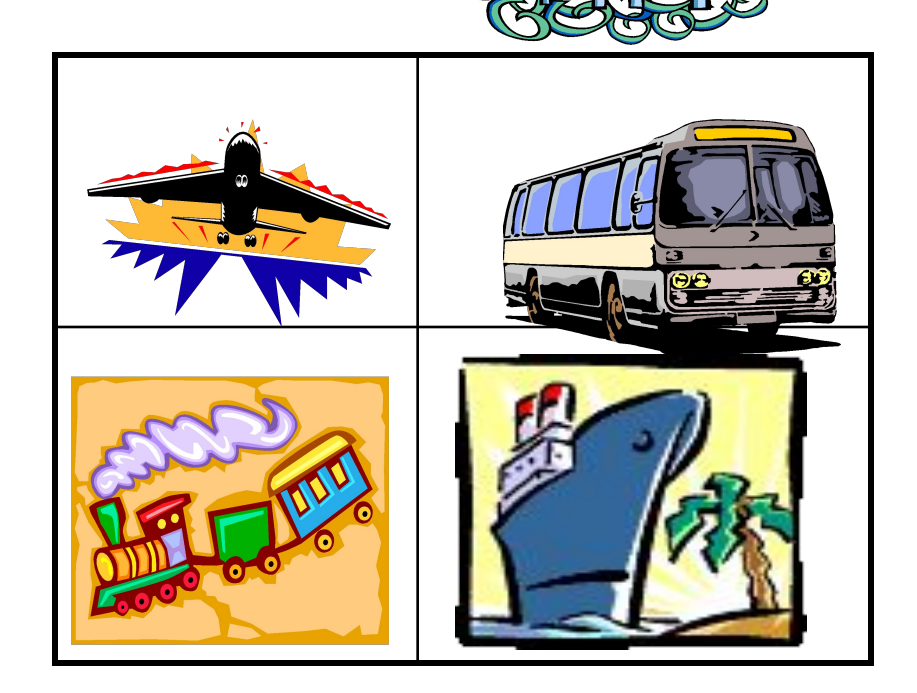

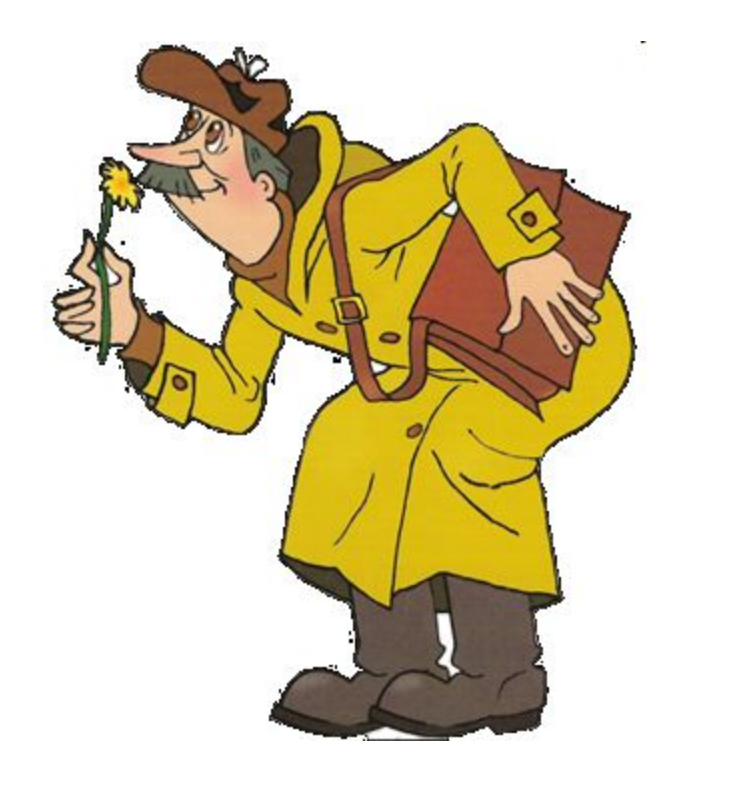

#### *поштар приносить листа за адресою*

dreamraime.com

*Від моменту відправлення до одержання проходить досить багато часу*

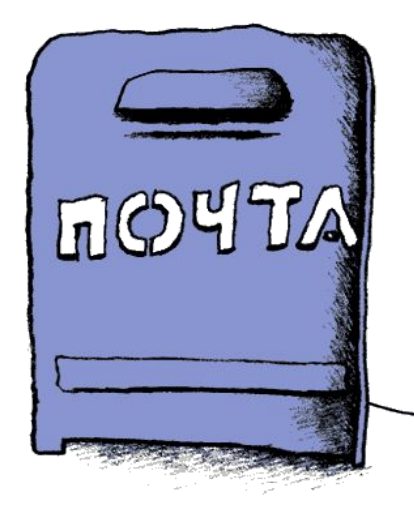

### **Яким чином проходить обмін інформацією в традиційній пошті?**

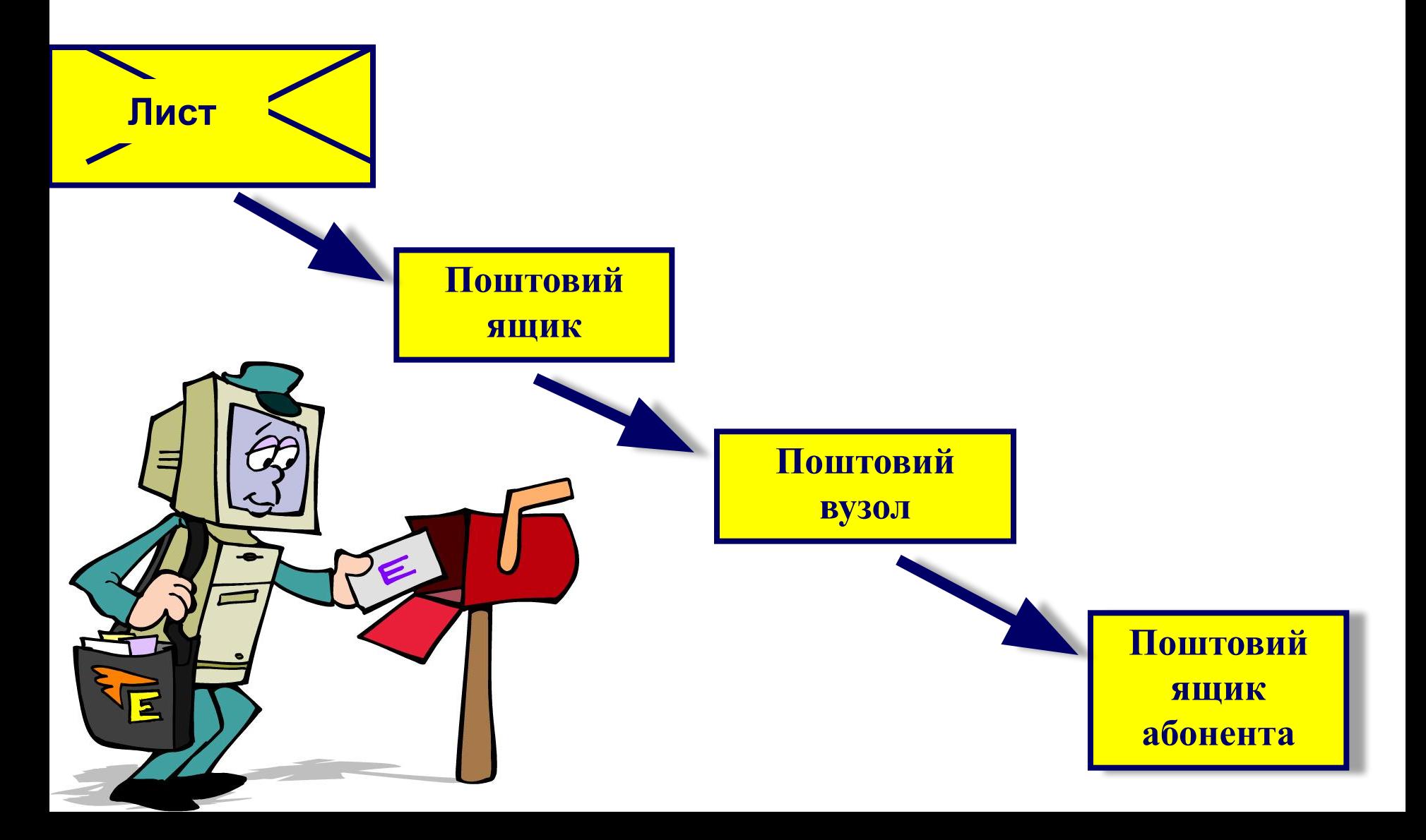

# **Проблема**

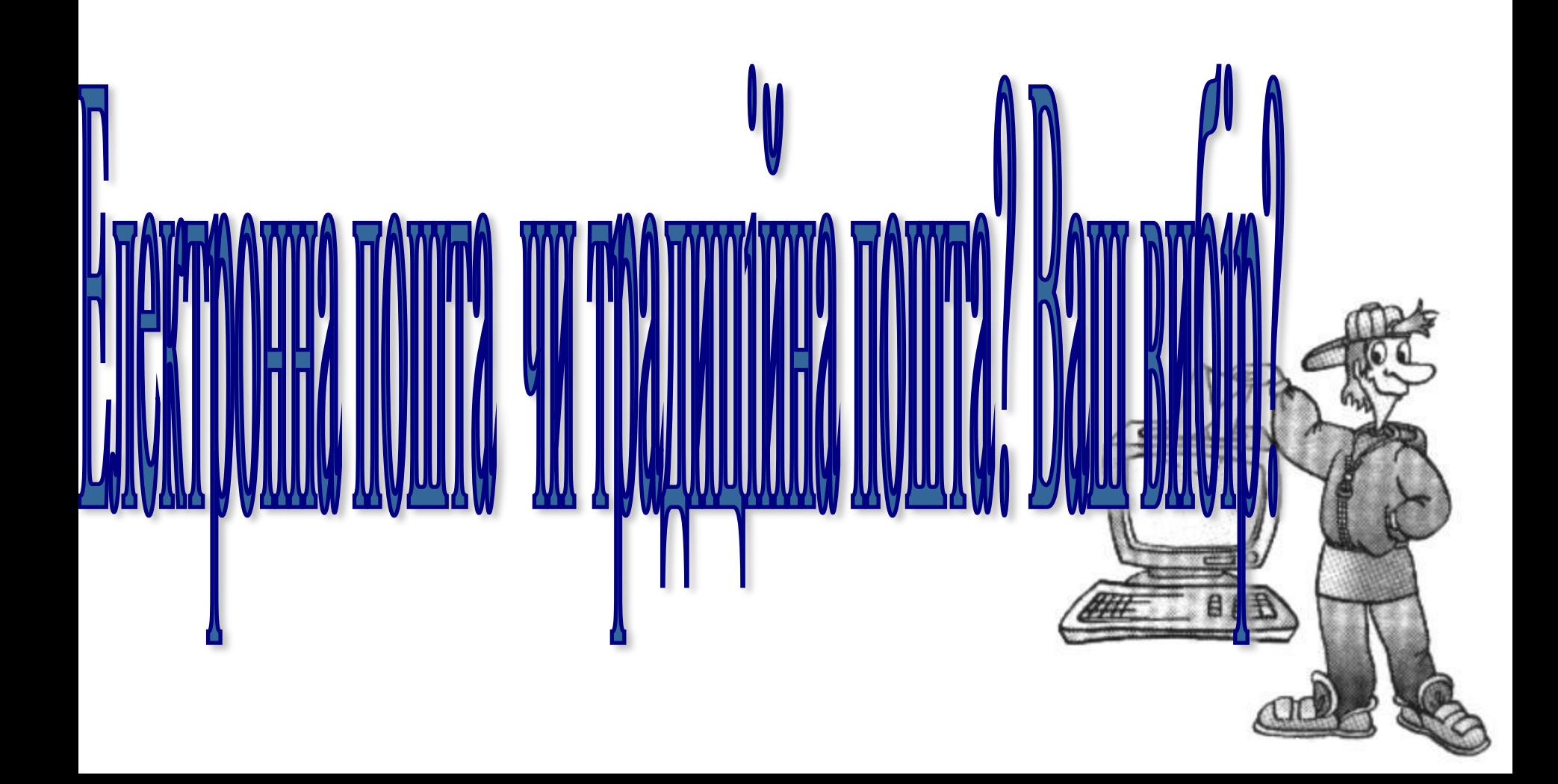

### **Що таке електронна пошта?**

**Електронна пошта, або, як її ще називають, E-mail (від англ. electronic - електронна, mail - пошта) - служба Інтернет для передачі текстових повідомлень та прикріплених до них файлів у вигляді листів.**

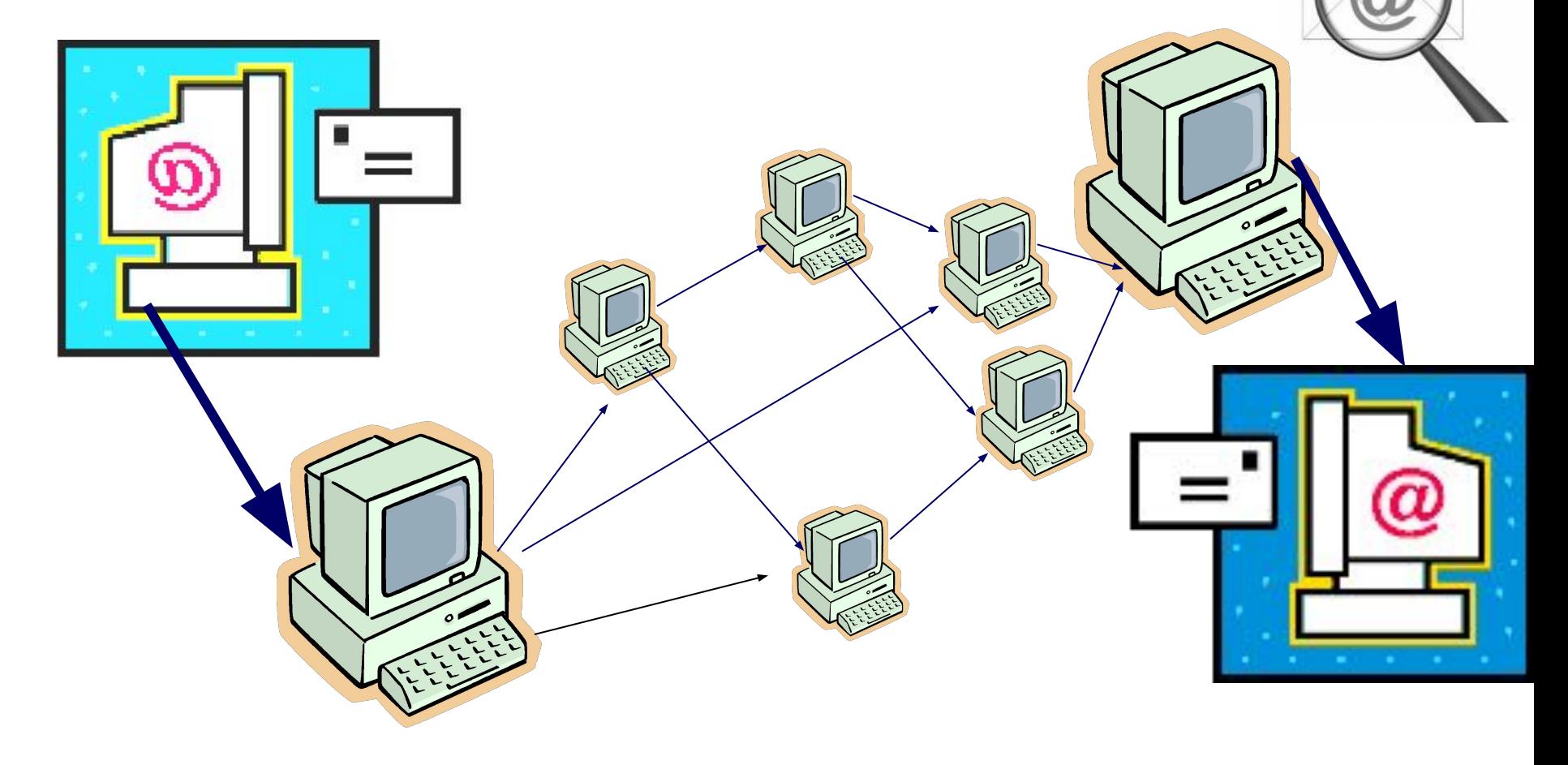

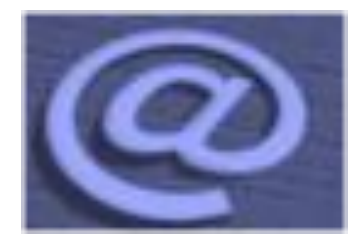

# **Трішки історії**

#### **Винахідник електонної пошти**

**• Рей Томлінсон (Ray Tomlinson) офіційно визнаний розробником електронної пошти для інтернету. Його програма SNDMSG в 1971 році дозволяла обмінюватися поштою між різними** 

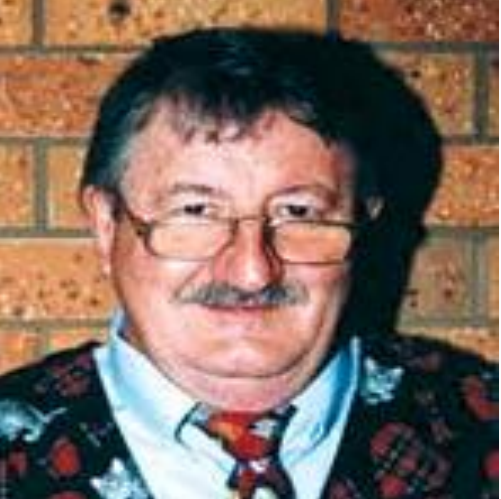

**комп'ютерами**.

#### Принципи функцінування електронної пошти

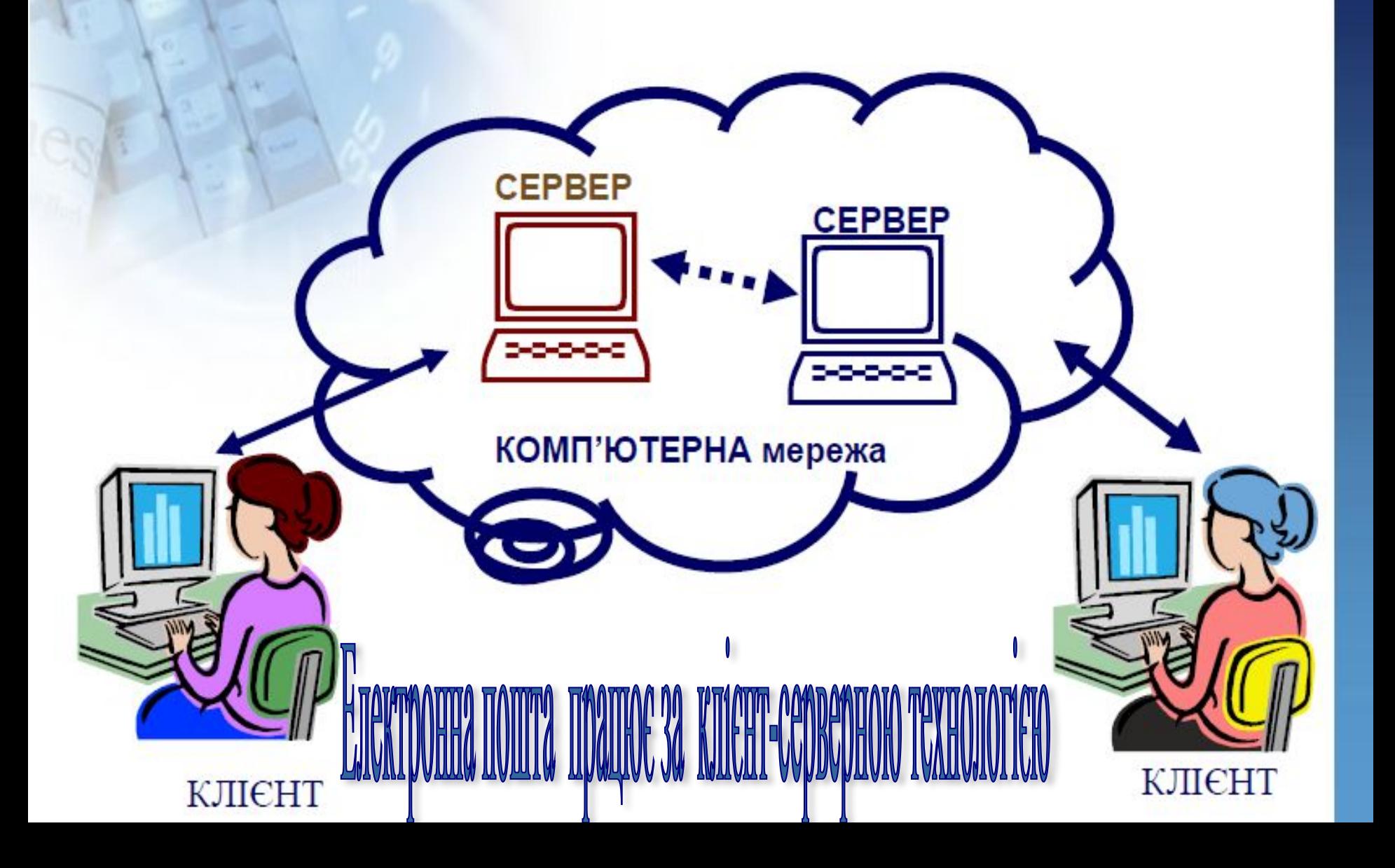

### **Функціонування електронної**

#### **пошти**

Електронна пошта заснована на принципі естафети. За допомогою поштової програми створюється поштове повідомлення на локальному комп'ютері. Потім, після підключення до Інтернет, воно передається на поштовий сервер, а далі рухається по ланцюжку поштових серверів, поки не досягне сервера адресата.

Як тільки адресат підключиться до свого поштового сервера він автоматично отримає все, що накопичилося в його «поштовій скриньці».

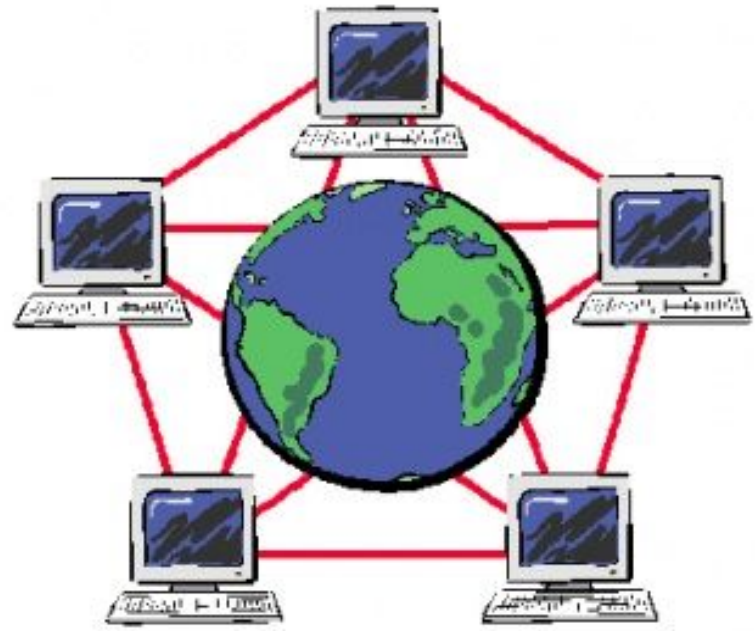

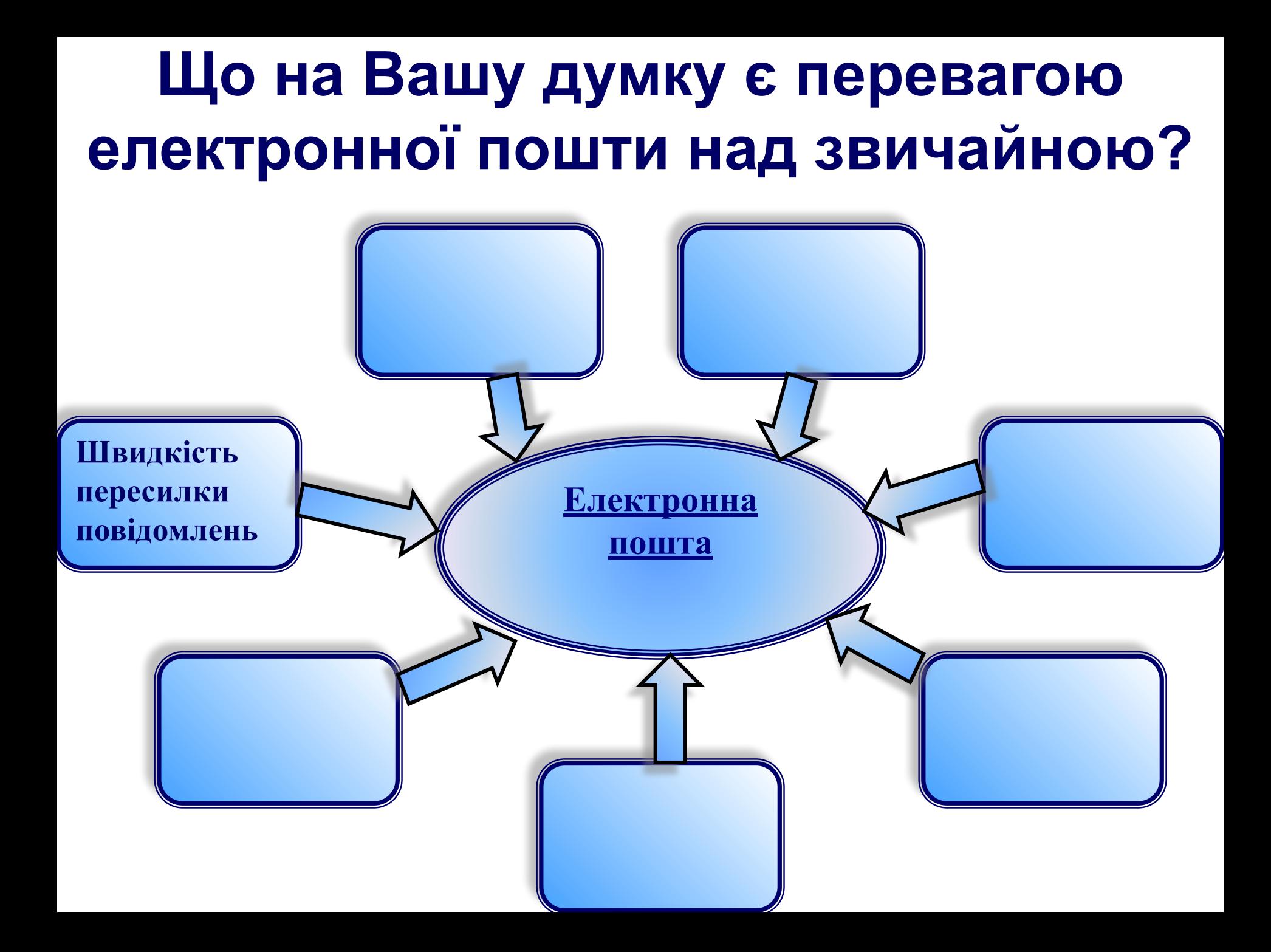

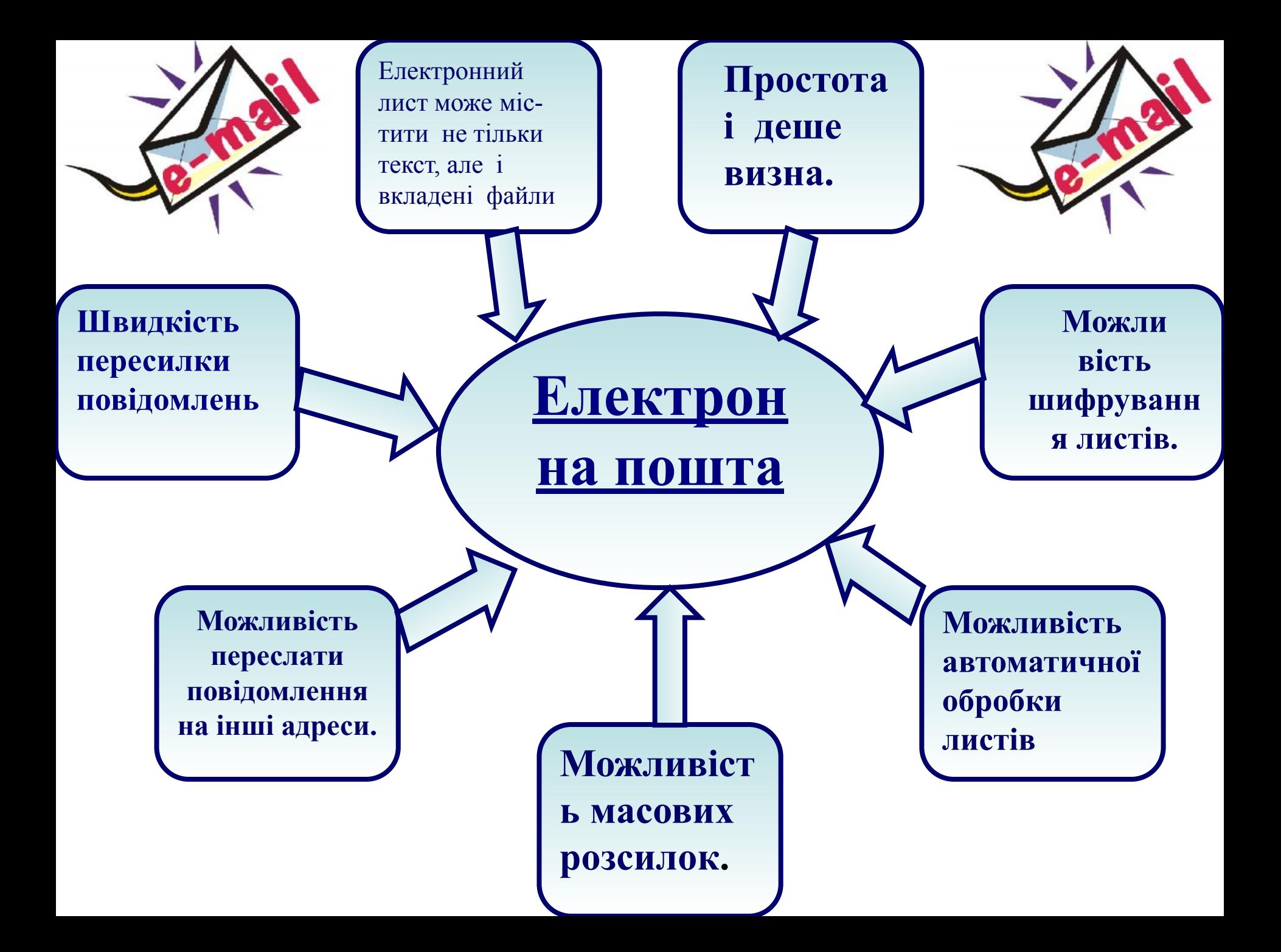

### **Програмне забезбечення для роботи з электронною поштою**

**Для роботи з електронною поштою необхідні спеціальні поштові програми, причому для будь-якої комп'ютерної платформи існує велика кількість поштових програм**

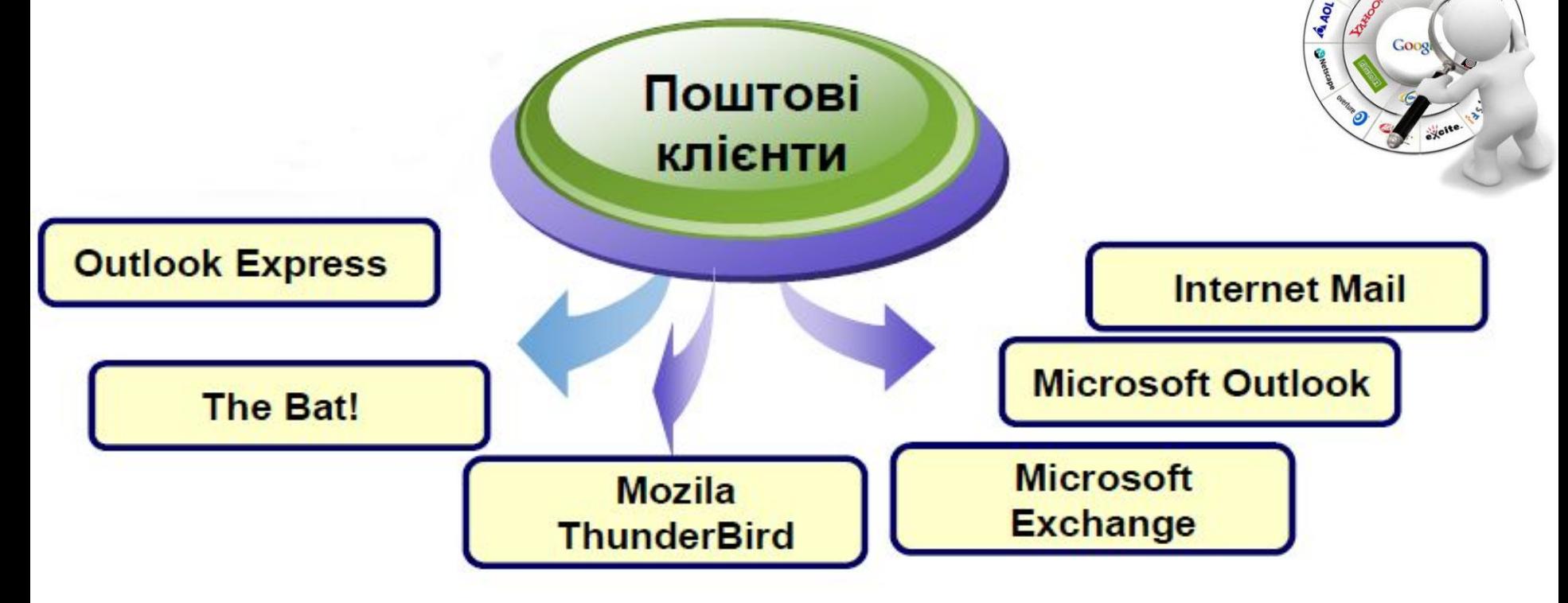

#### **•Поштовий клієнт**, **клієнт електронної**

- **пошти** комп'ютерна
- програма, яка
- встановлюється
- на комп'ютері користувача і
- призначена для
- одержання, написання,
- відправлення та зберігання<br>повідомлень електронної пошти одного або декількох користувачів (у випадку, наприклад, кількох облікових записів на одному комп'ютері) або декількох облікових записів одного користувача.

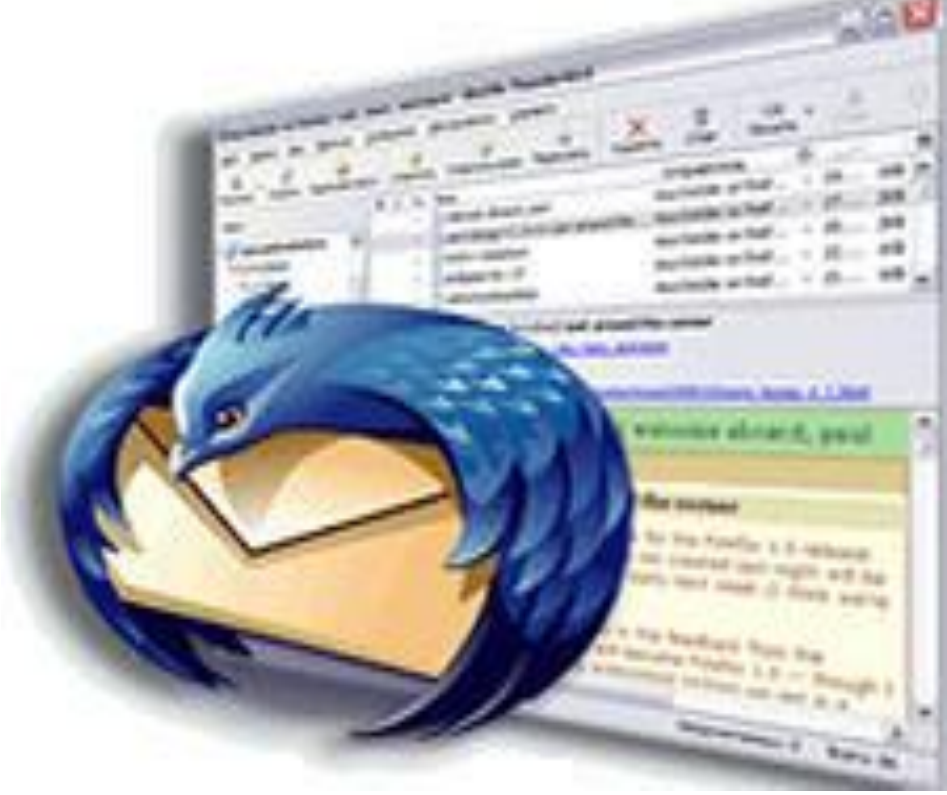

# **Основні можливості поштових клієнтів**

- **• Підготовка та відправка листа одному чи декільком адресатам**
- **• Прикріплення до листа файлів різних форматів**
- **• Отримання та зберігання електронних листів**
- **• Формування та використання адресної книги – засобу для впорядкованого зберігання поштових адрес та їх швидкого введення**
- **• Автоматичне додавання електронного підпису**

**SMTP (Simple Mail**

**Transfer Protocol) –**

**відправлення поштових повідомлень**

#### **Протоколи електронної пошти**

**пересилання електронних листів між сервером електронної пошти та комп' ютером клієнта називають доставкою пошти.**

**POP3 (post Office Protocol)- отримання вхідних повідомлень**

**IMAP (Internet Message**

**Access Protocol) –** 

**доступ до поштових**

**повідомлень**

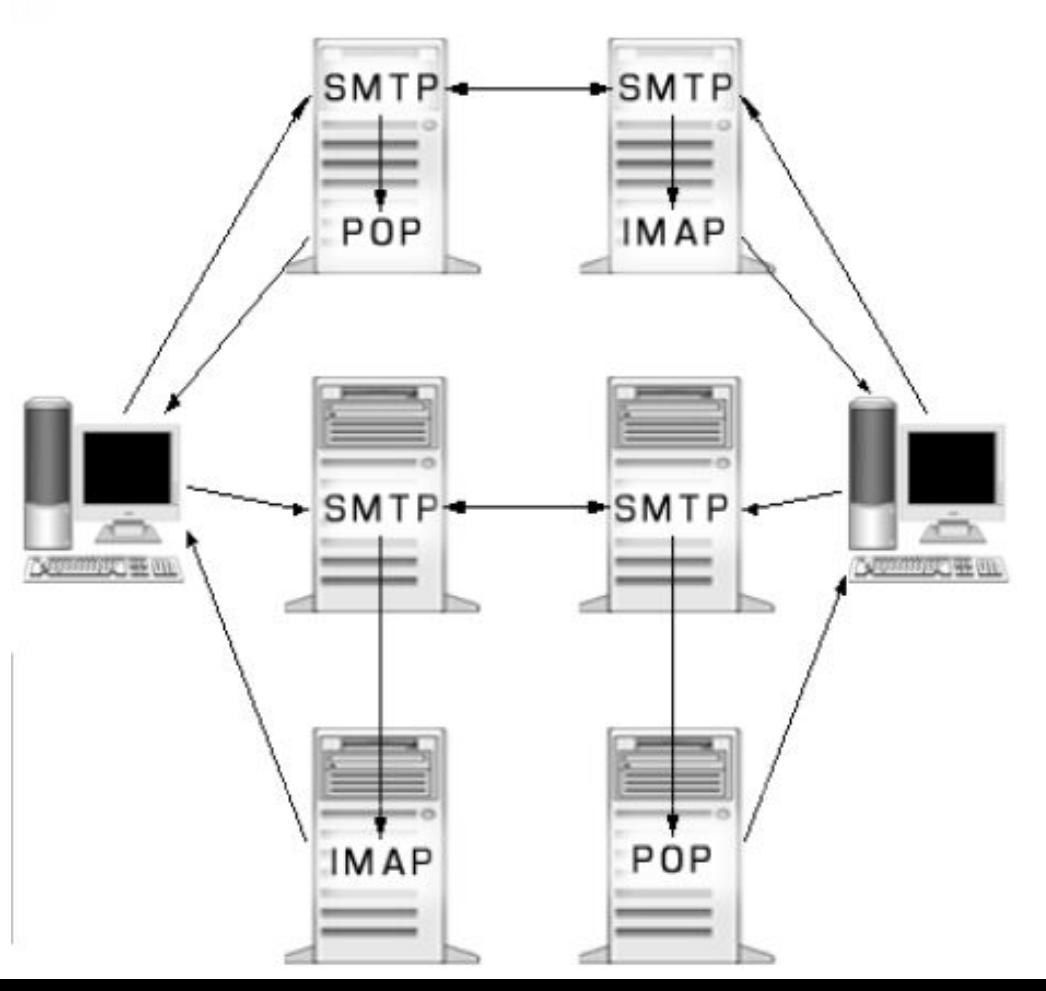

# **Для роботи з електронною поштою користувач повинен мати:**

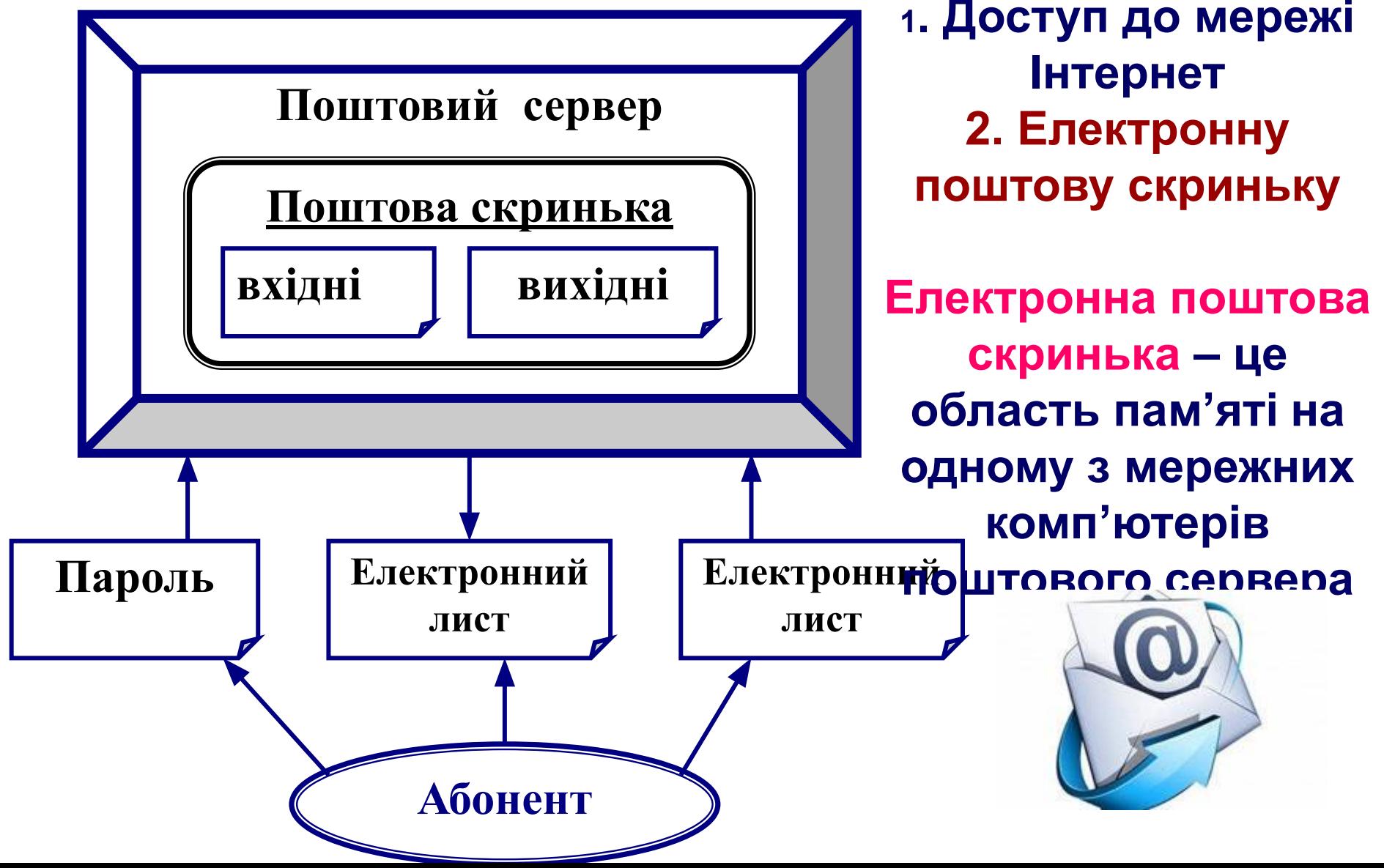

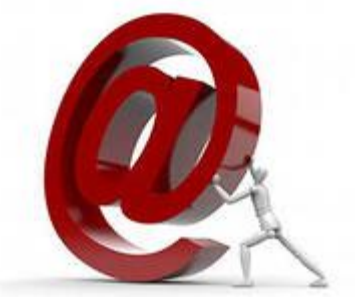

# **ім'я\_користувача@ім'я\_сервера**

### **записується в певній формі і складається з двох частин, разділених символом @:**

**Адреса електронної пошти**

### **Що таке поштова скринька і з яких елементів вона складається?**

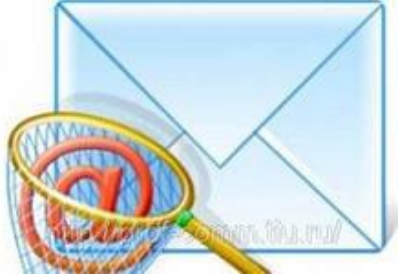

# **Безпека при роботі з електронною поштою**

**1. Ніколи не відкривайте файли, прикладені до листів, якщо ви не до кінця впевнені в їх походженні і призначенні.**

**2. Категорично не рекомендується робити свою електронну адресу надбанням широкої громадськості.**

**3. Грамотно налаштовуйте поштову програму**

**4. Заглядайте в свій безкоштовний ящик хоча б раз на місяць**

# **Правила спілкування по електронній пошті**

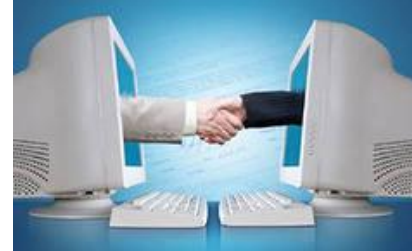

**1.Уважно стежите за тим, що знаходиться в полі Кому, перш ніж відправити лист.**

**2. Тема листа – це декілька слів, коротко повідомляючих, про що лист. Тему листа видно до відкриття листа, разом з датою і відправником. Рекомендується завжди заповнювати це поле.**

**3. Не рекомендується слати листа у форматі RTF/HTML (тобто з використанням різних шрифтів, фону, кольору і т.п.).**

**4. Ніколи не пишіть весь текст листа заголовними буквами! Тільки окремі слова, які ви хочете виділити.**

**5. Розбивайте текст на логічні абзаци.**

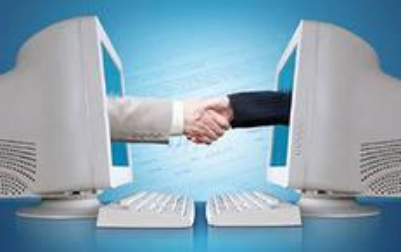

### **Правила спілкування по електронній пошті**

- **6. Ставте пропуски після розділових знаків.**
- **7. Перевіряйте помилки.**
- **8. Не забувайте про підпис.**
- **9. Не затягуйте з відповіддю. Як правило, відповідати слід на протязі доби.**
- **10. Прагніть зменшувати розміри всіх повідомлень, наскільки це можливо. Всі вкладені файли, окрім фотографій, необхідно стискати перед пересиланням програмою архіватором.**
- **11. У будь-якому випадку повний розмір листа не повинен перевищувати 1МБ, і перш ніж пересилати великі повідомлення, потрібно заздалегідь**
- **погоджувати це з одержувачем.**
- **12. Не пересилайте без попередження програми.**

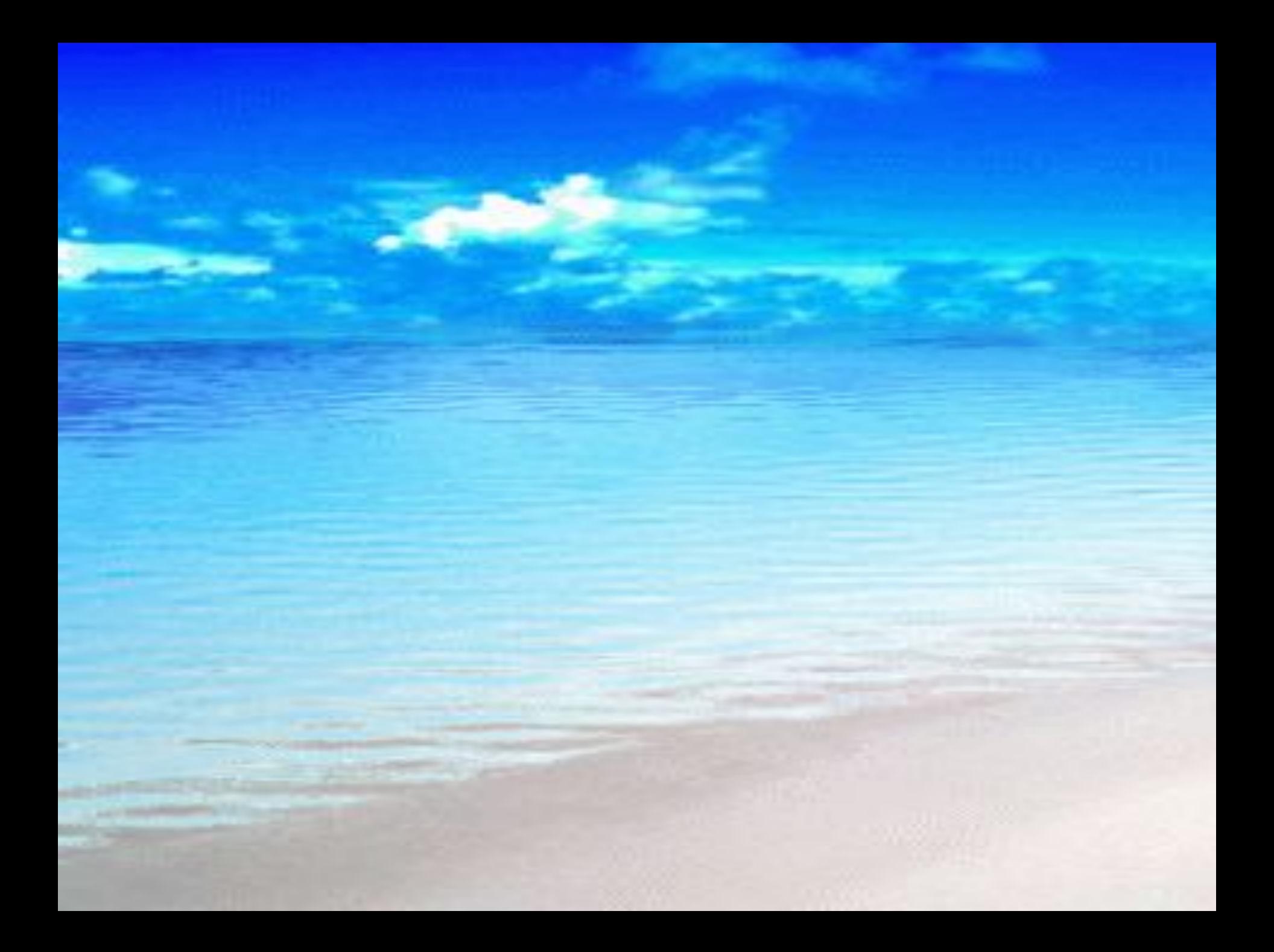

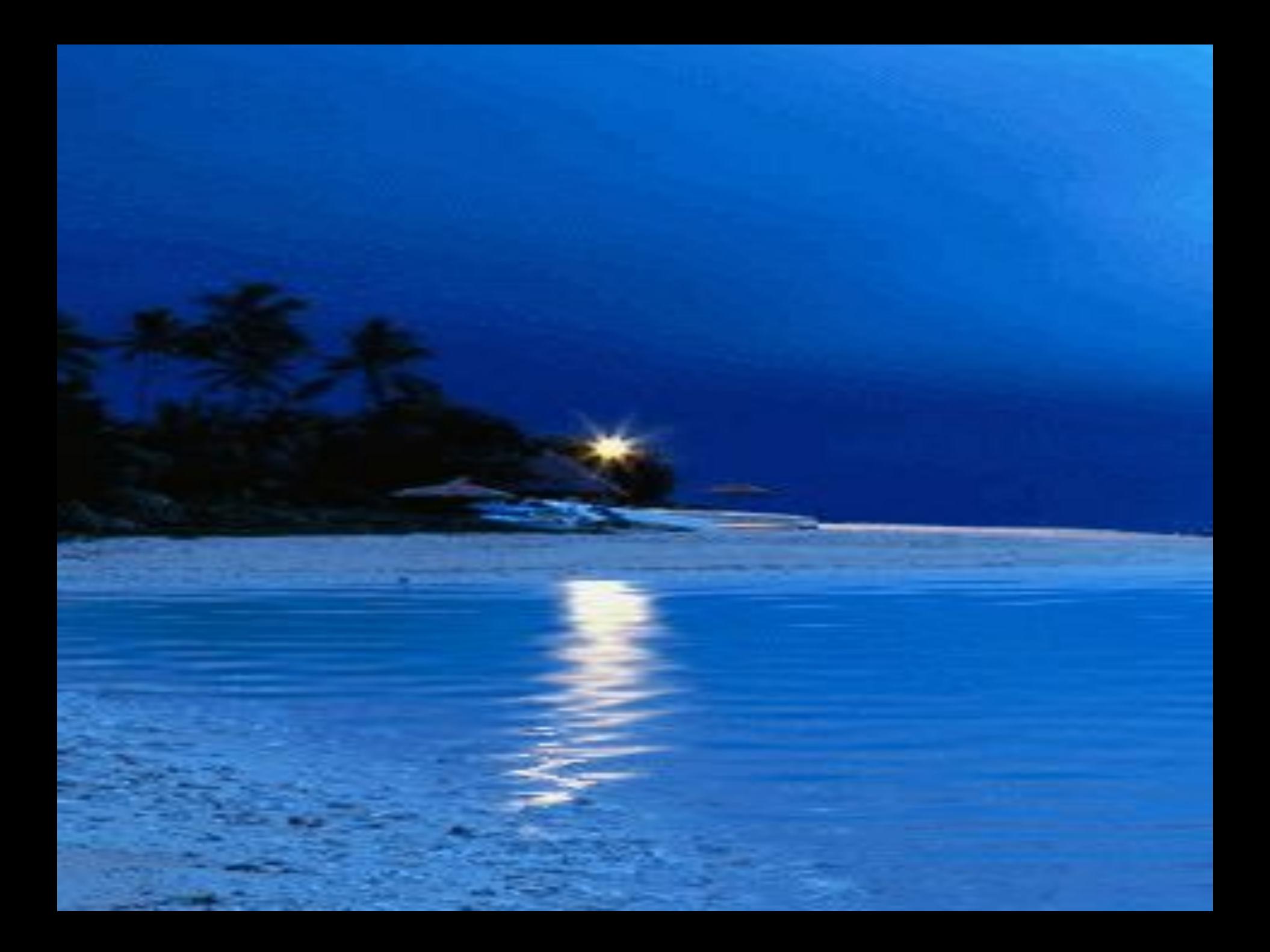

### **Загальні етапи створення поштової скриньки через веб**-**інтерфейс**

- **1. Відкрити в браузері сторінку сайту (www.ukr.net)**
- **2. Зареєструватися:**
- **пам'ятай під час реєстрації: login і password – використовуй латинську транслітерацію**
- **3. Перевірити функціонування поштової скриньки**

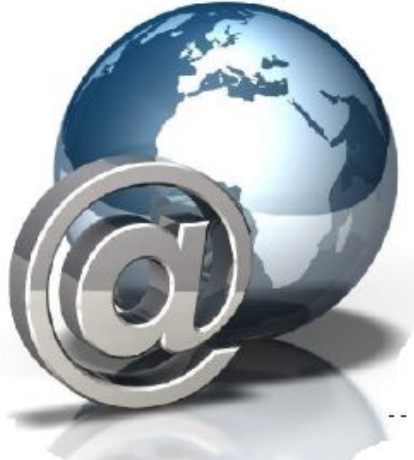

# **Практична робота** "**Електронне листування через веб**-**інтерфейс**

1. Створити власну поштову скриньку на поштовому сервері **www.ukr.net**

2. Створити в редакторі Word файл із привітання своєму товаришу.

3. Зберегти файл на диску D: у папці 10 клас із назвою Привітання\_N (де N-номер вашого комп'ютера)

4. Написати і відправити листа своєму товаришу приєднавши створений файл Привітання\_N.

5. Отримати листа від товариша, прочитати вкладений файл.

6. Показати результати вчителю.

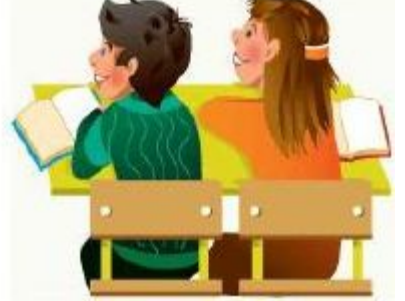

### «Плюс-мінус-цікаво»

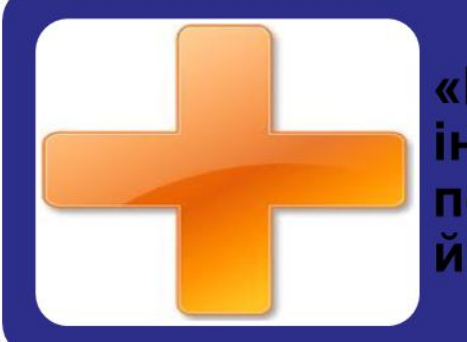

«П» - записується все, що сподобалося на уроці, інформація та форми роботи, які викликали позитивні емоції, або на думку учня можуть бути йому корисні для досягнення якихось цілей

«М» - «мінус» записується все, що не сподобалося на уроці, здалося нудним, викликало неприязнь, залишилося незрозумілим, чи інформація, яка, на думку учня, виявилася для нього не потрібній з точки зору вирішення життєвих ситуацій

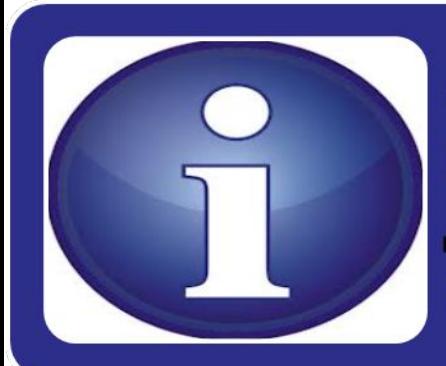

«I» - «цікаво» учні вписують усі цікаві факти, про які дізналися на уроці і що б ще хотілося дізнатися з даної проблеми, питання до вчителя

### **Домашнє завдання**

- **• Вивчити** розділ 3 п 3.1-3.2
- **• Записати** недоліки електронної пошти, **створити** порівняльну таблицю "Аналогія зі звичайною поштою"
- **• Творча робота**

Придумати та зобразити в зошиті власні смайлики